#### Paper 208-213

## A Unique Approach To Create Custom Reports By Leveraging the of SAS® and Excel®

Amy O. Wilkerson, Barbara Bibb, Mai Nguyen and Brett Anderson, RTI International

#### **ABSTRACT**

Survey projects often require custom reports to allow project staff to monitor production as well as various statistics from the collected data. At RTI, we've come up with a unique approach for creating custom reports for our projects by leveraging the strengths of SAS $^{\circ}$  and Excel $^{\circ}$ . In SAS® we use PROC SQL to select and when necessary aggregate data. After processing the data in SAS $^{\circ}$ , results are sent to Excel $^{\circ}$  for reporting and graphics.

In our paper, we will present a few sample reports, program codes and the detailed explanations of how these reports were created.

#### **INTRODUCTION**

The client requested an Excel® report showing the most up-to-date information from an online survey that would be generated automatically overnight. The survey itself was programmed in Hatteras<sup>®</sup>, a proprietary software program developed by RTI International. The report used both data collected by the survey as well as data coded by the systems.

This process takes advantage of the features of Excel®, SQL®, and SAS®. A worksheet is built using the formulas required for the desired report, and then data is extracted using PROC SQL. This data is output to separate Excel worksheets; the first worksheet, containing the formulas, picks up the data from the data storage worksheets for the final calculations and formatting.

The report output in Excel® is shown in Table 1 on the next page.

# Patient Survey Response Report

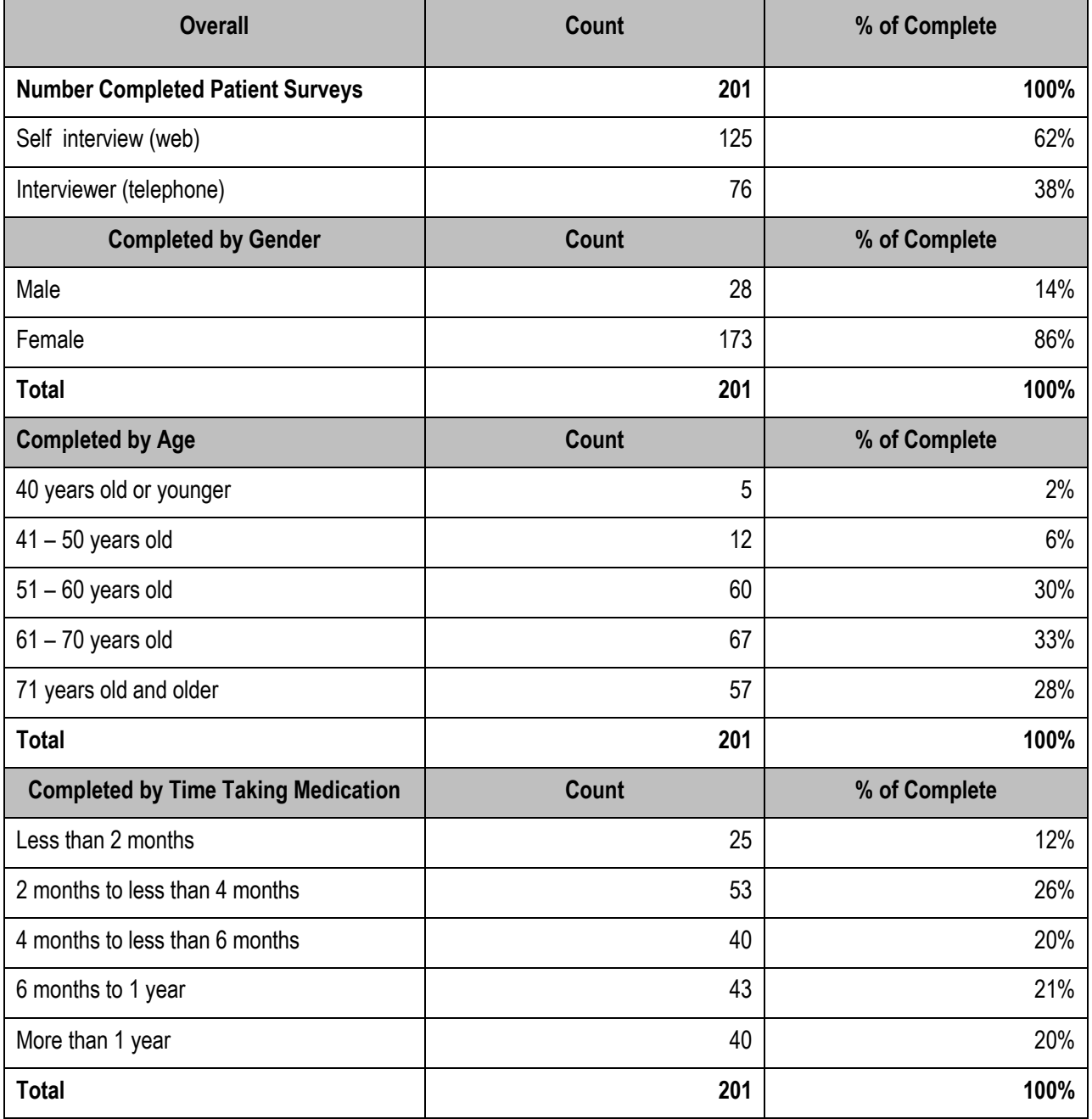

Table 1

### **DETAILS**

Below is an example of the code needed to create multiple  $\mathsf{Excel}^\circledast$  worksheets that capture data from a previously generated SAS $^\circ$  dataset. For this particular report, five separate Excel $^\circ$ 

worksheets were generated which contained the numbers of different summary status codes (sumstat\_codes), counts of patients' gender (gender\_codes), categorical age ranges (age codes), the time using the medication in question (time codes), and the mode in which the survey was completed (mode codes – telephone or self-administered).

```
libname in '\\...\Patient Dataset';
libname out '\\...\Reports';
libname REMS ODBC complete='DRIVER=SQL 
Server;SERVER=rtpwsql12\pubprod;UID=xxxx;PWD=xxxx;DATABASE=xxxx;';
libname xls excel '\\...\Patient Survey Response Report.xlsx';
libname codes excel '\\...\patient codes.xls';
%let sumstat codes = 'sumstat codes$'n;
% let gender codes = 'gender codes$'n;
%let age_codes = ' = \text{age\_codes}'n;
%let time codes = 'time codes$'n;
\text{let mode codes} = \text{mode codes}
```
Once the sheets were created, commands to wipe out the old data were added, since this report was run on a nightly basis. The new daily data is deleted, but the report worksheet with its formulas remains intact.

```
* Remove existing data first;
proc datasets lib=xls nolist;
     delete sumstat_report
           gender_report
           age report
            time_report
            mode_report;
run;
```
The next step was to write PROC SQL procedures to categorize each data point in which the client was interested. The first PROC SQL generates a count of different summary status codes (incomplete, complete, or ineligible). A left join is necessary here in order to associate the sum stat codes with the SQL® data point. The values for sum stat are 3-digit numeric codes (for example, 102, 250 or 295).

```
* Get count of sumstat codes;
proc sql;
      create table temp as
      select c.*,
             case
                  when r.caseid is not null then 1
                     else 0
                end as sumstat_count
      from codes.&sumstat_codes c left join in.rems r
        on c.code = input(r.sumstat, 8.);
quit;
```
The next PROC SQL statement adds up and displays the summary status codes in a particular worksheet of the report:

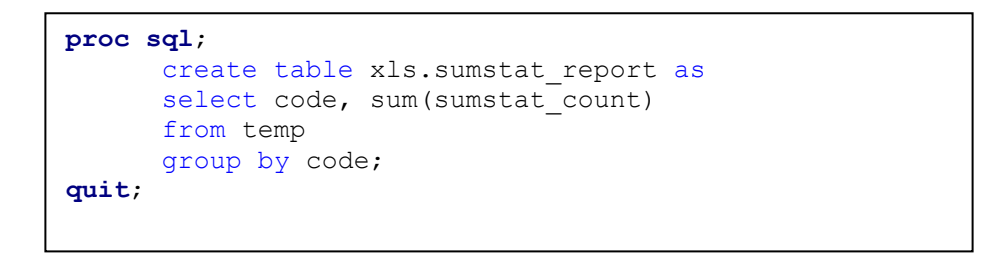

The previous code generates a count of the completed surveys and mode of administration and adds a percent of the total surveys at the far right:

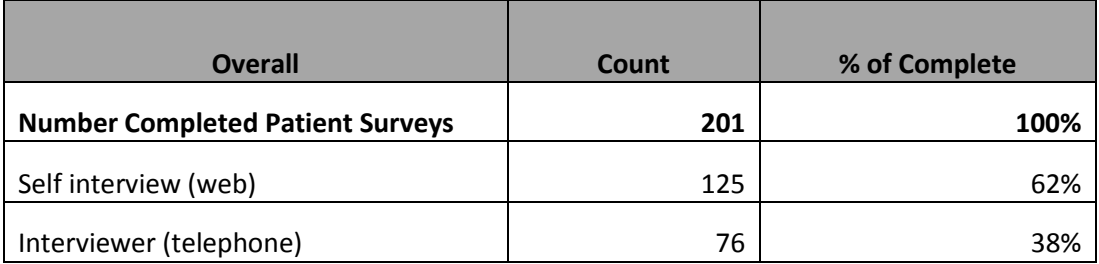

Table 2

As you can see in Table 2, there were a total of 201 patients who completed the interview, either over the phone with an interviewer or by self-administration directly on the website. 76 patients, or 38% of this group, completed the interview over the telephone, and 125 patients, or 62%, completed the interview on the web.

The Excel<sup>®</sup> spreadsheet containing the working formulas is shown in Table 3:

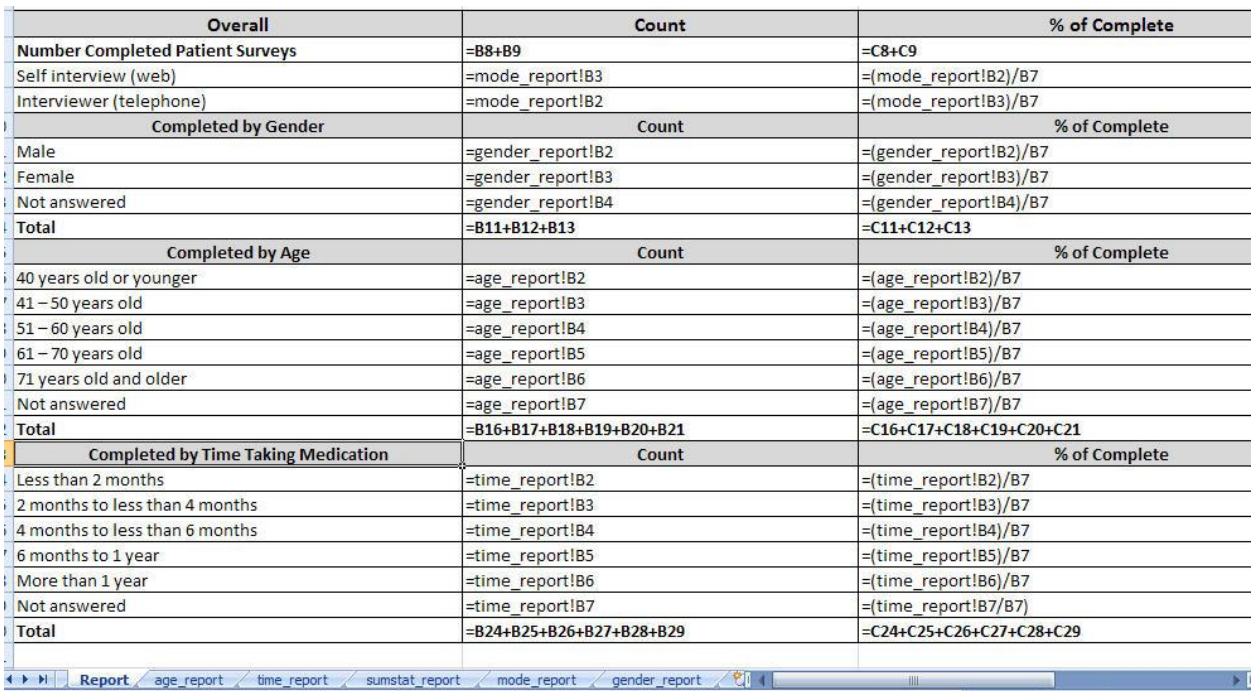

#### Table 3

You can see the report tab displayed with formulas and the data storage tabs associated with the report.

The remainder of the SAS<sup>®</sup> program repeats the process just described for the other variables of interest, inserting and storing the data on the support worksheets. The final step is updating the formulas on the Patient Survey Response Report worksheet to refer to the counts of variables on the other worksheets.

SAS and all other SAS Institute Inc. product or service names are registered trademarks or trademarks of SAS Institute Inc. in the USA and other countries. ® indicates USA registration. Other brand and product names are registered trademarks or trademarks of their respective companies.

Amy Overby Wilkerson RTI International 3040 Cornwallis Road Research Triangle Park, NC 27709 919-541-8021